# **Orientation to Technology at Conestoga**

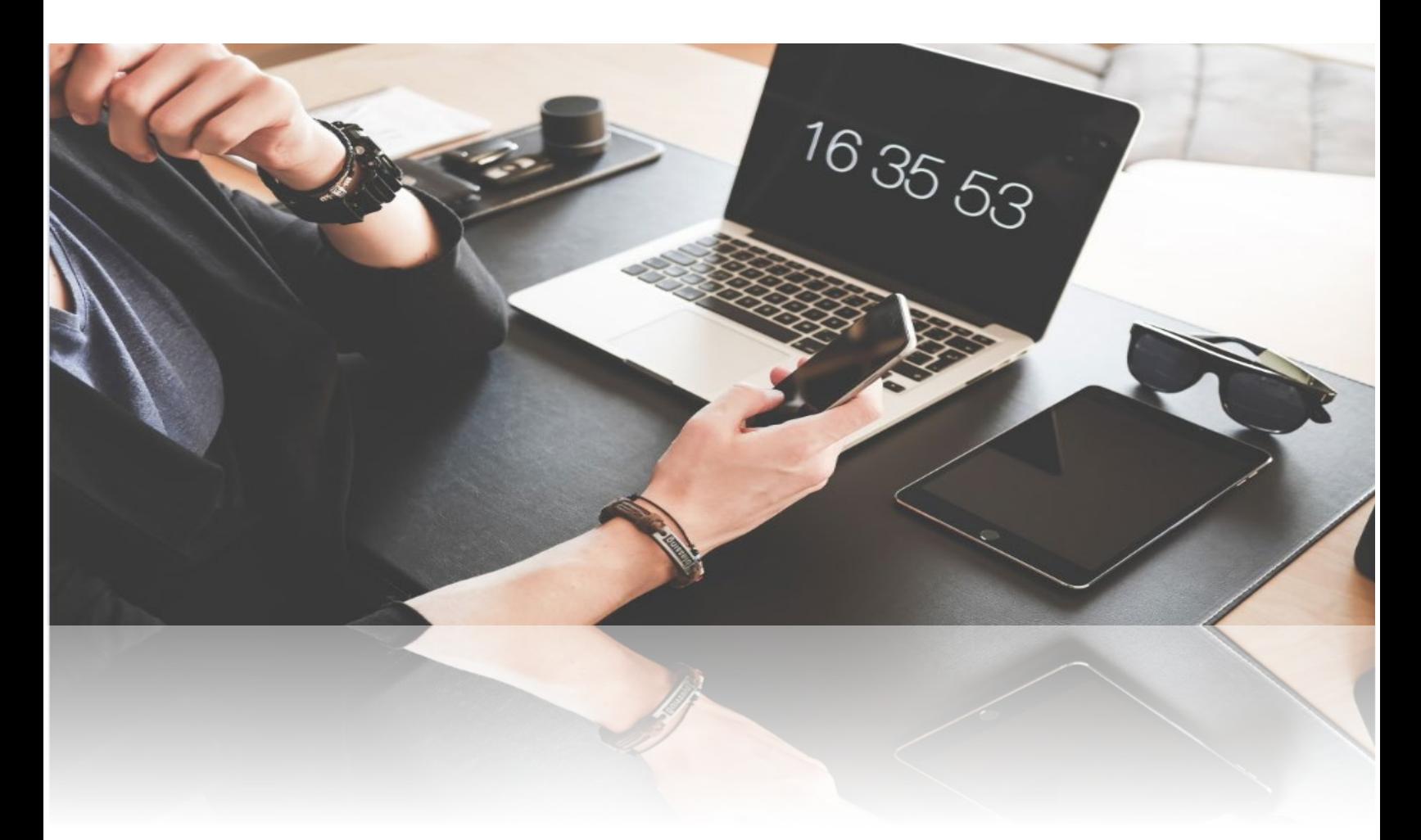

This document is maintained by the **Educational Technology Officer** in Teaching and Learning. Suggestions for revisions should be submitted via email directly to the **Educational Technology Officer**.

# **Communications Practices**

Conestoga supported services are [the only appropriate method of communication with](http://www.conestogac.on.ca/policies/hr.jsp)  [students and other employees.](http://www.conestogac.on.ca/policies/hr.jsp) Correspondence should be responded to within **two business days**.

#### **Universal Launchpad**

Use [the IT website](https://it.conestogac.on.ca/) as your universal launchpad to college portals and services.

[If you use browser bookmarks,](https://www.computerhope.com/issues/ch000858.htm) you can add this site.

#### **Identification**

At Conestoga, we use a few ways to identify our employees. These are:

- **An employee number**: A seven digit number, usually the same as a **Contract Number**.
- **A Condor ID**
- **An email address**

Condor ID

**A ONEcard**

#### **Condor ID and Email**

**Your Condor [ID and default password](https://it.conestogac.on.ca/support/username) will be emailed to the personal email you provided the college during the hiring process**. This information can also be [found in the Employee Portal.](https://it.conestogac.on.ca/support/faculty)

Once you have your Condor ID, **discontinue using your contract number to access college services.** Use your **[Condor ID and secure password](https://it.conestogac.on.ca/support/username)** to sign in to all services.

Conestoga emails are formed by combining the **[Condor ID](https://it.conestogac.on.ca/support/faculty)** and the **@conestogac.on.ca** suffix**.**

# jsmith@conestogac.on.ca

# Email

#### **ONECard**

Request [your official identification card online.](https://www.conestogac.on.ca/onecard/faculty-staff.jsp) Use this to prove employment status, borrow equipment or purchase items on campus..

#### **Account Recovery**

Set up your [Condor ID Password Recovery.](http://aka.ms/ssprsetup) This will help access your account if it ever becomes locked.

#### **Signature**

As per the **Staff Handbook**, emails must have an appropriate signature. Learn how to add a [signature in Outlook email.](https://support.office.com/en-us/article/create-and-add-an-email-signature-in-outlook-web-app-0f230564-11b9-4239-83de-f10cbe4dfdfc)

Example:

#### **Jane/John Smith, B. Ed., M. Ed., Ph.D.**

Communications Professor, School of Language and Communication Studies Conestoga College Institute of Technology and Advanced Learning 299 Doon Valley Drive Kitchener, ON

**Office:** A2101 (Ext. 1234) **Availability:** Monday 10:00 – 12:00, Thursday 11:00 – 1:00 or by video chat by appointment.

#### **Password Changes**

Passwords expire every 90 days. You will [receive an email notification](https://it.conestogac.on.ca/support/faculty#expiry) a week in advance. Make sure your password meets the [secure password criteria.](https://it.conestogac.on.ca/support/faculty#secure)

#### **Voicemail**

Learn [how to set up your voicemail.](https://it.conestogac.on.ca/support/phones#setup) Part time employees are not issued voicemail, unless requested.

#### **Suggested Mobile Apps**

Download these apps to your iOS or Android devices.

- **Conestoga Mobile Safety**
- **Honk Mobile Parking**
- **Brightspace Pulse** (eConestoga)
- **Microsoft Outlook**
- **Microsoft OneDrive**

#### **Document Storage**

**Portable USBs or hard drives** pose a loss or theft risk. Please avoid using these. If you require one, it should use encryption software, available through the [IT Support website.](https://it.conestogac.on.ca/Downloads)

Use **your [O365 OneDrive](https://support.office.com/en-us/article/office-365-basics-video-training-396b8d9e-e118-42d0-8a0d-87d1f2f055fb?wt.mc_id=otc_home&ui=en-US&rs=en-US&ad=US)** as your personal document storage location. Some departments or programs use either **SharePoint or the S: Drive** for shared departmental storage.

#### **Suggested Practices**

Organize your OneDrive content in alignment with the organization of your eConestoga courses, usually week by week. [Learn how to share content](https://support.office.com/en-us/article/share-onedrive-files-and-folders-9fcc2f7d-de0c-4cec-93b0-a82024800c07) with your colleagues, coordinators or Chair, as requested.

# **Portals**

# **The Employee Portal**

The **Employee Portal** allows access to administrative components of employment, such as:

- Contracts
- Timetables
- Course Outlines
- Attendance lists
- Absence reporting
- Accommodation letters
- Electronic test booking
- Grades entry

Please ensure the privacy or encryption of any information retrieved from the Employee Portal.

## **The Student Portal**

The [Student](https://it.conestogac.on.ca/) Portal allows registration for **internal workshops and professional development** opportunities, such as:

- The Conestoga Faculty Orientation Program
- Individual workshops
- Workshop series, and
- Yearly conferences

Room numbers are listed in the Employee Portal, once [registration has occurred.](http://dev4.conestogac.on.ca/professional-development/how-to-register) Workshops listed as "Offsite" are usually virtual workshops. The organizer will reach out with more information.

# **eConestoga**

**eConestoga is the college's web-based learning management system (LMS),** which runs on the D2L Brightspace platform. It is used to develop, deliver, and manage course materials and optionally administer student assessments such as quizzes and file submissions.

#### **Course Shells**

**An eConestoga course shell is built automatically for all full-time courses delivered at the College** and the system handles all enrollment functions**.**

A course shell will contain a variety of content and tools, depending on previous deliveries.

You are free to determine which of eConestoga's capabilities you would like to incorporate, **as long as the minimum course standards are met.**

#### **The Essential Elements**

**The [Essential Elements](https://cms.conestogac.on.ca/sites/educational-technology/edtech/_layouts/15/WopiFrame.aspx?sourcedoc=/sites/educational-technology/edtech/eConestoga%20Quick%20Guides/eC_EssentialElementsChecklist.docx&action=default) are the minimum course standards**, and aim to provide students with:

- a **Course Information** module, which includes the Instructional Plan,
- an **Evaluation** module, including instructions and rubrics or marking schemes,
- modules with **week-by-week information**, including all instructional materials, and
- **grades** posted for each evaluation.

These standards aim to provide consistency for students and faculty in using eConestoga.

#### **The Instructional Plan**

**The Instructional Plan is the detailed outline for how a course will be delivered.** Other institutions may call this a syllabus.

An Instructional Plan ensures:

- evaluations have been distributed in a way that allows for marking and feedback,
- students can anticipate and prepare for the key concepts being delivered each class,
- the date for each evaluation is clearly communicated from the start of the semester.

A customized Instructional Plan should be uploaded to each course.

#### **Sandboxes**

Every faculty member is provided with a **Sandbox** course shell within eConestoga. This is a space where you are encouraged to test the platform's tools and experiment with content before populating your student facing course shells each semester.

#### **Faculty Support**

**Visit the [Faculty Support](https://lms.conestogac.on.ca/facultysupport/) area in eConestoga** to search for instructional plan template, guides, and training videos to support your use of eConestoga.

# **21st Century Teaching and Learning**

#### **Classrooms**

**Conestoga has made every effort to standardize equipment within classrooms and meeting rooms.** Room set up could vary at some locations as new equipment becomes available.

There are three main classroom types: **Standard**, **BYOD**, and **Active Learning**. [Learn more about](https://it.conestogac.on.ca/support/room-setup)  [each classroom type.](https://it.conestogac.on.ca/support/room-setup)

#### **Projectors**

Each classroom has similar podium controls for the projector. [Learn how to use the podium](https://it.conestogac.on.ca/support/room-setup#podium) [controls.](https://it.conestogac.on.ca/support/room-setup#podium)

Some classrooms have interactive projectors, which **turn your projected screen into a tablet**. [Learn how to use interactive projectors.](https://it.conestogac.on.ca/support/room-setup/interactive-projectors)

#### **Computers**

Conestoga uses Windows 10 computers, with [a standardized image.](https://it.conestogac.on.ca/support/standard-pc#find-software) Sign into computers with your **[Condor ID and secure password](https://it.conestogac.on.ca/support/username)**.

To protect your privacy and security by **log off or lock your computer** before leaving it. Use the keyboard shortcut **Windows Key + L** to lock a computer.

Visit the **[Downloads](https://it.conestogac.on.ca/Downloads)** page on [the IT Support website](https://it.conestogac.on.ca/Support) to explore additional licensed software available to faculty and students.

#### **Device Use in Learning**

The [Student Guide](https://www.conestogac.on.ca/handbook/studentguide.jsp?version=1701#college-practices) states, "**Electronic devices may be used for learning or instructional purposes.** Professors or technologists may request devices be put away when a safety issue or distraction occurs. Devices used for accommodations are always welcome."

**[Review some tips and best practices to support a device friendly classroom.](https://tips.techforteaching.ca/byod-programs/)** Identify and explain any safety concerns about using devices, particularly if you teach in a workshop.

#### **The Tech Bar at the Library**

At the Tech Bar, you can:

- [Borrow hardware and equipment to use in class;](http://lib.conestogac.on.ca/Tech-Loans-Help/tech-loans)
- [Get troubleshooting and tech support from knowledgeable staff;](http://lib.conestogac.on.ca/Tech-Loans-Help/tutors)
- [Access online learning through LinkedIn Learning.](https://stuconestogacon-my.sharepoint.com/personal/jwilkinson_conestogac_on_ca/Documents/Handbook/Class%20Sign%20In%20Sheet%20(Day).pdf)

Tech Bar services are **available to all employees and students** and can be accessed at any of the three core campuses – Doon, Cambridge and Waterloo.

#### **Bring Your Own Device (BYOD) Programs**

Many programs at Conestoga require students to bring their own devices. Learn more about [supporting a device friendly](https://tips.techforteaching.ca/byod/) learning environment.

[Check the list of BYOD](https://www.conestogac.on.ca/byod/) programs to verify whether a course is BYOD.

#### **eTexts**

Many programs at Conestoga use [eTexts \(digital textbooks\)](https://conestoga.bookware3000.ca/textbooks/etext) to provide improved access to textbooks. Access to eTexts is delivered through eConestoga.

Check the [list of eText programs](http://www.conestogac.on.ca/etext/programs-courses.jsp) to verify whether a course will use an eText.

#### **Open Education Resources (OERs)**

Many programs at Conestoga use [Open Educational Resources \(OERs\)](http://lib.conestogac.on.ca/for-faculty/oatexts-oers) instead of textbooks to improve access and cost of educational materials.

OERs also supplement course materials. At any time, you can look through [OER collections](http://lib.conestogac.on.ca/for-faculty/oatexts-oers) by [subject,](http://lib.conestogac.on.ca/for-faculty/oatexts-oers) and use these to supplement your textbook or course materials.

#### **Device Use in Assessments**

The [Student Guide](https://www.conestogac.on.ca/handbook/studentguide.jsp?version=1701#college-practices) states that "**Unauthorized devices** in a testing situation will result in an academic offence and a mark of zero."

**Remind students of expectations for academic integrity before delivering a test.** Clarify what devices are authorized and the manner in which they will be used.

# **Preparing for your First Class**

#### **Before Class**

- Familiarize yourself with your [classroom setup](https://it.conestogac.on.ca/support/room-setup/interactive-projectors) and the [podium controls.](https://it.conestogac.on.ca/support/room-setup#podium)
- Fill out your [Instructional Plan,](https://conestoga.desire2learn.com/d2l/lp/navbars/6606/customlinks/external/5153) and post it in your course.
- □ [Consider best practices when](https://tips.techforteaching.ca/presentations/) presenting in a classroom or lab.
- □ Review and adjust any available course materials. [Make sure they are fully accessible.](https://support.office.com/en-ie/article/create-accessible-office-documents-868ecfcd-4f00-4224-b881-a65537a7c155)
- □ Make sure all materials are posted in your course.

#### **Setting Up**

- **Distribute name tents**, asking students to fill in their name and preferred pronouns.
- **Sign in** to the podium's PC or **[connect your laptop](https://it.conestogac.on.ca/support/room-setup#wired) or tablet.**
- **Turn on the projector.**
- Open a browser.
- Go into your eConestoga course.
- □ Download or pre-load the links to instructional materials for your class.
- □ Expand what you're presenting to full screen. Zoom in if needed.

#### **Orienting Students to your Course**

Many of your students may be brand new. You may need to use part of the first class to:

- **Explain how they should communicate and collaborate with you and with each other** (by email or eConestoga course mail, and the OneDrive),
- **Co-create expectations about appropriate behaviours and device use**,
- **Download the Brightspace Pulse app** to students' mobile devices
- Tour [the eConestoga course,](https://youtu.be/S68V3p8w4CI) finding the **Course Outline** and **Instructional Plan**.

# **Once You're Ready**

#### **Bring in Active Learning Strategies**

Once you are comfortable, try incorporating some of these strategies in your teaching.

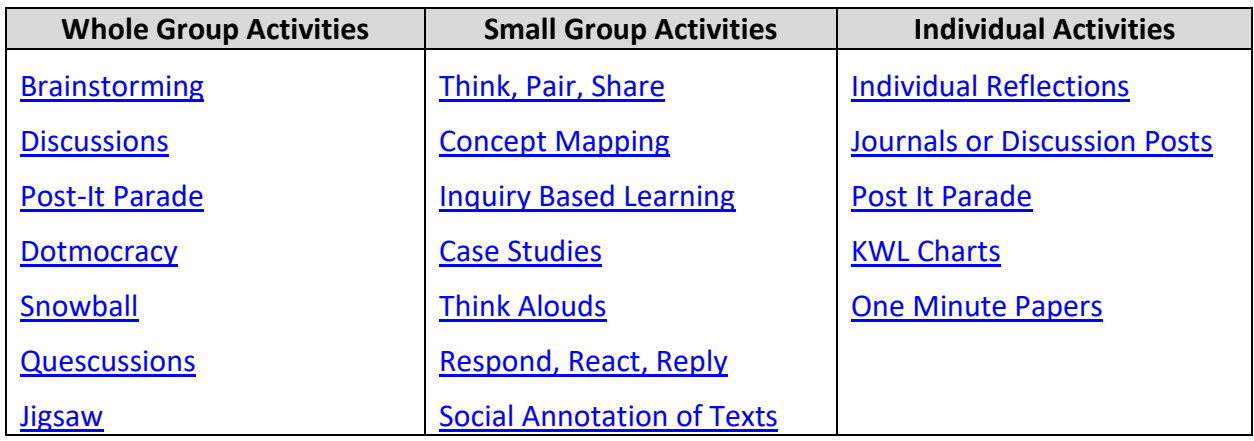

#### **Bring in Apps**

Faculty often experiment with fun and educational technologies to support and engage their learners. These might include

- [Bringing mobile devices into the learning experience,](https://tips.techforteaching.ca/byod/)
- [Using varied and engaging presenting strategies](https://tips.techforteaching.ca/presentations/)
- Collecting feedback and improving retention [using live polling or quizzing,](https://tips.techforteaching.ca/polling-apps/)
- Facilitating group work using collaborative documents and workspaces,
- Meaningfully and thoughtfully [incorporating video and video lessons,](https://tips.techforteaching.ca/video/)

Check the [Tech for Teaching page](https://www.conestogac.on.ca/teaching-and-learning/technology) on Teaching and Learning's website to find out about new recommended apps.

# Support Contacts

## **IT Services**

The IT Service Desk provides support to all employees and students on:

- [Condor IDs,](https://it.conestogac.on.ca/support/username) passwords, an[d account recovery,](http://aka.ms/ssprsetup)
- [classroom and lab hardware,](https://it.conestogac.on.ca/support/room-setup)
- [software downloads,](https://it.conestogac.on.ca/Downloads) and
- [college issued devices.](https://it.conestogac.on.ca/support/standard-pc#oncampus)

**[Visit the IT Support website](https://it.conestogac.on.ca/Support)** or email [itsdesk@conestogac.on.ca,](mailto:itsdesk@conestogac.on.ca) for **24/7 email support**.

#### **The Online Learning Centre (OLC)**

The Online Learning Centre offers support for eConestoga, including:

- building content,
- the Essential Elements of a course,
- discussions, assignments and rubrics,
- quizzes and grades.

**[Visit the Faculty Support site](https://conestoga.desire2learn.com/d2l/lp/navbars/6606/customlinks/external/5153)** or email [econestoga@conestogac.on.ca](mailto:econestoga@conestogac.on.ca) for help. Upcoming trainings are posted in the **Announcements** area within eConestoga.

#### **Teaching and Learning**

The Educational Technology Officer provides support to Conestoga faculty on:

- creating accessible and engaging course materials,
- teaching within BYOD, eText or OER programs,
- bringing apps and mobile devices into the classroom learning experience,
- developing any aspect of your capacity for teaching with tech.

**[Visit the Tech for Teaching website](https://tips.techforteaching.ca/)** or email [teachingandlearning@conestogac.on.ca](mailto:teachingandlearning@conestogac.on.ca) for help.

#### **The Library**

The Library provides support to all Conestoga employees and students on:

- [finding course material, like images, videos and OERs,](http://lib.conestogac.on.ca/for-faculty/meet-liaisons)
- [device troubleshooting support from Tech Tutors](https://lib.conestogac.on.ca/Tech-Help-Borrowing)
- [learning new software or apps,](https://lib.conestogac.on.ca/Tech-Help-Borrowing)
- workshops, [online guides,](http://lib.conestogac.on.ca/c.php?g=567934&p=4100097) and [consultations on copyright topics or course materials.](http://lib.conestogac.on.ca/c.php?g=567934&p=4100097)

**[Visit the Library's website](https://library.conestogac.on.ca/)** or email **Ircinfo@conestogac.on.ca** for help.

#### **The Bookstore**

The Bookstore provides support for all Conestoga employees and students on:

- [eText programs,](https://www.conestogac.on.ca/etext)
- [digital access codes](https://conestoga.bookware3000.ca/textbooks/redeem-digital-access-codes) for publisher resources.

**[Visit the Bookstore's website](https://conestoga.bookware3000.ca/)** or email [bookstore@conestogac.on.ca](mailto:bookstore@conestogac.on.ca) for help.